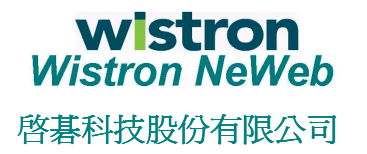

# Software User Guide

1

**Version :** 1.0 **Date :** 2002/08/09

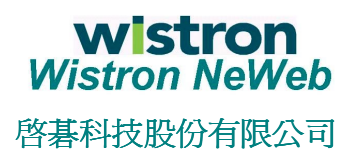

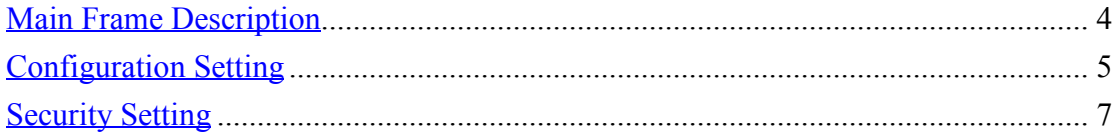

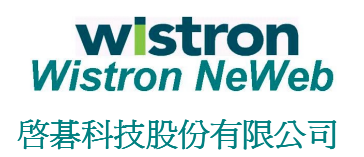

### **Federal Communication Commission Interference Statement**

3

This equipment has been tested and found to comply with the limits for a Class B digital device, pursuant to Part 15 of the FCC Rules. These limits are designed to provide reasonable protection against harmful interference in a residential installation. This equipment generates, uses and can radiate radio frequency energy and, if not installed and used in accordance with the instructions, may cause harmful interference to radio communications. However, there is no guarantee that interference will not occur in a particular installation. If this equipment does cause harmful interference to radio or television reception, which can be determined by turning the equipment off and on, the user is encouraged to try to correct the interference by one of the following measures:

- Reorient or relocate the receiving antenna.

- Increase the separation between the equipment and receiver.

- Connect the equipment into an outlet on a circuit different from that to which the receiver is connected.

- Consult the dealer or an experienced radio/TV technician for help.

FCC Caution: To assure continued compliance, (example - use only shielded interface cables when connecting to computer or peripheral devices) any changes or modifications not expressly approved by the party responsible for compliance could void the user's authority to operate this equipment.

This device complies with Part 15 of the FCC Rules. Operation is subject to the following two conditions: (1) This device may not cause harmful interference, and (2) this device must accept any interference received, including interference that may cause undesired operation.

#### **Statement Needed to be Shown on End Product**

Since this module is installed inside the end product, the end product should be affixed a label on visible area showing that this product contain a RF module, and also its FCC ID.

#### **IMPORTANT NOTE:**

#### **FCC Radiation Exposure Statement:**

This equipment complies with FCC radiation exposure limits set forth for an uncontrolled environment. This equipment should be installed and operated with minimum distance 20cm between the radiator & your body.

This transmitter must not be co-located or operating in conjunction with any other antenna or transmitter.

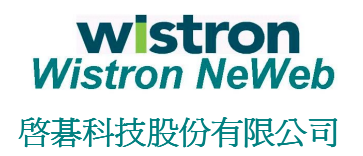

### **Main Frame Description**

4

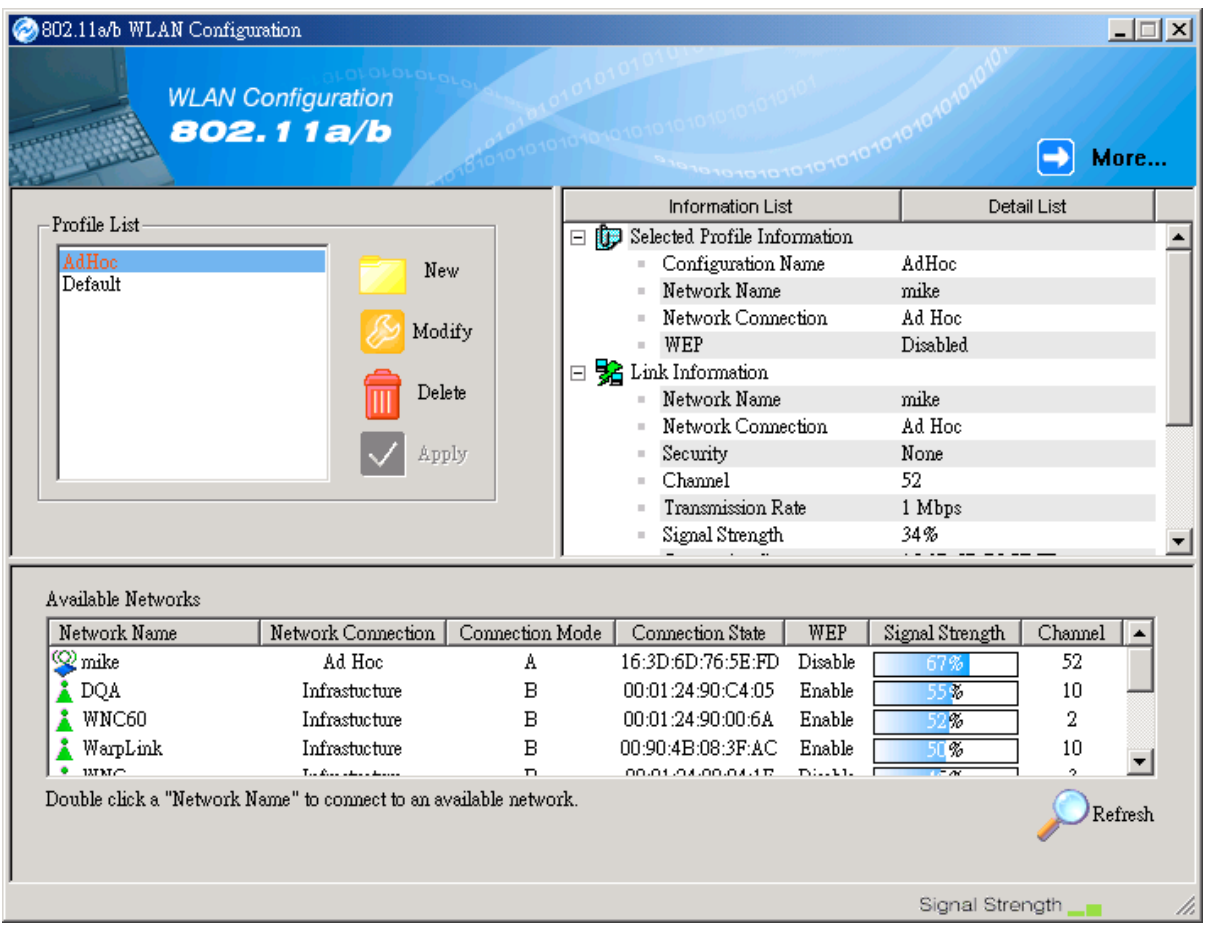

The main frame specifies three lists: Profile List, Information List, and Available Network List. In the Profile List, you can create a new profile or modify / delete the selected profile or set one of the profiles. After configuring the wireless network adapter, you can get some information from Information List. This Information List contains Selected Profile Information, Link Information, and TCP/IP Information. At Available Network List, you can find all of the IEEE 802.11a and 802.11b wireless networks in range. You can press Refresh button to refresh the available networks or double-click the network name to connect to it. You also can get some information about manufacturer from More button.

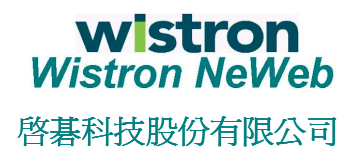

## **Configuration Setting**

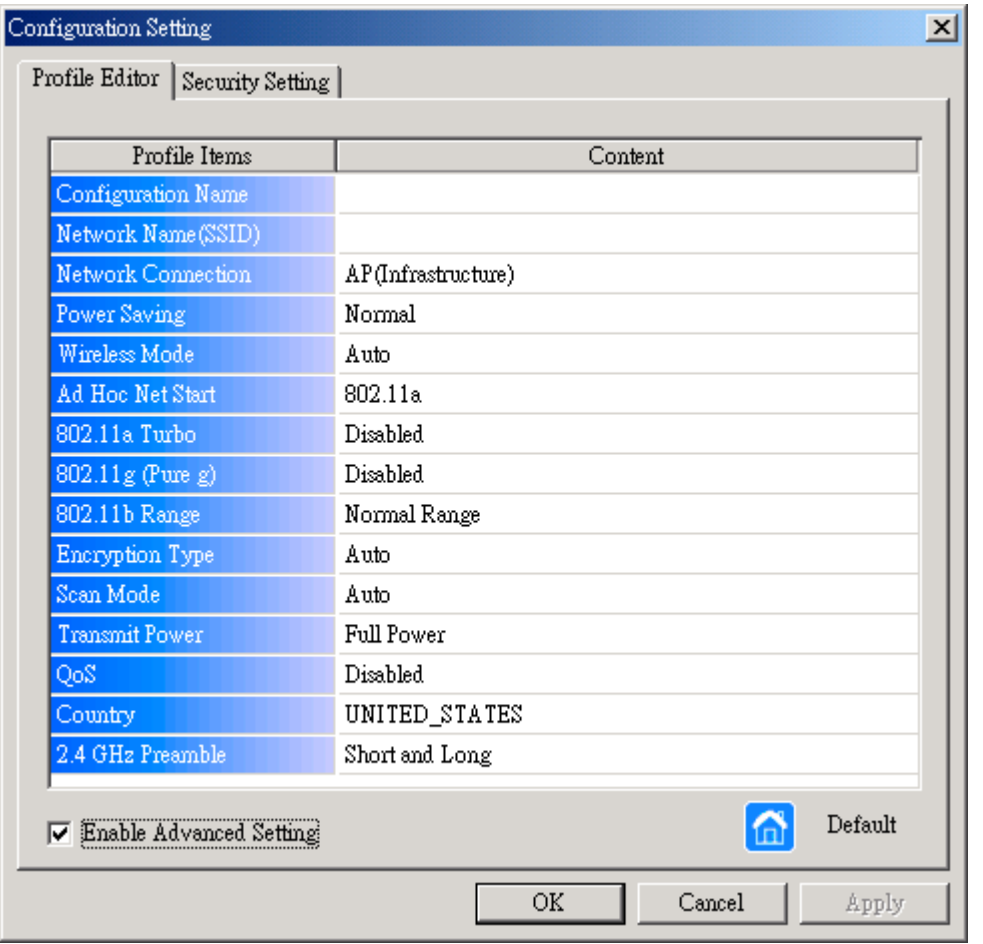

5

- **Configuration Name:** This field identifies the configuration. This name must be unique. Configuration names are case insensitive.
- **Network Name:** This is the name of the IEEE 802.11a or 802.11b wireless network, for example, "IEEE 802.11a Wireless Network". This field has a maximum limit of 32 characters.
- **Network Connection:** This field defines whether the adapter is configured for an ad hoc or infrastructure network.
- Power Saving: This field allows the configuration of power management options. The options are Off, Normal, and Maximum. Power management is disabled when ad hoc mode is selected in the Network Connection field.

 $\checkmark$  When the Power Saving setting is Off, the adapter

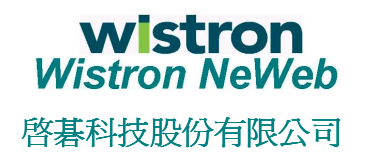

receives full power from the PC.

- $\checkmark$  When the Power Saving setting is Normal, the driver turns off power to the adapter for brief periods over briefly-spaced time intervals.
- $\checkmark$  When the Power Saving setting is Maximum, the driver turns off power to the adapter for longer periods over more widely-spaced time intervals.
- **Wireless Mode:** Specifies 802.11a, 802.11b, or auto-select operation. Auto-select allows the use of both 802.11a and 802.11b modes.
- **Ad-Hoc Net Start:** Specifies a band to establish an ad-hoc network if no matching SSID is found after scanning all available modes.
- 802.11a Turbo: Turbo mode for 802.11a radio space. Once enabled, channel for 802.11a turbo modes are scanned.
- 802.11b Range: Specifies the normal range or extended range on the 2.4 GHz.
- **Encryption Type:** Specifies the encryption type.
	- $\checkmark$  WEP use only WEP encryption
	- $\checkmark$  AES only associate with Access Points that can successfully negotiate AES encryption.
	- $\checkmark$  Auto allow the STA and AP to negotiate the encryption type.
- Scan Mode: Specifies passive, or auto scanning (use country code to select the type of scan, active or passive).
- **Transmit Power:** Selects 100%, 50%, 25%, 12.5%, or lowest transmit power.
- QoS: Disable or enable the station to cooperate in a network using Quality of Service.
- Country: You can select the country code and these regions represent three regulatory domains, namely the FCC, ETSI, and MKK.
- **2.4GHz Preamble:** Specifies short & long, or long preamble. Allows adhoc compatibility with other 2.4 GHz devices.

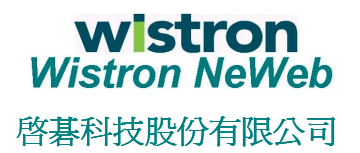

## **Security Setting**

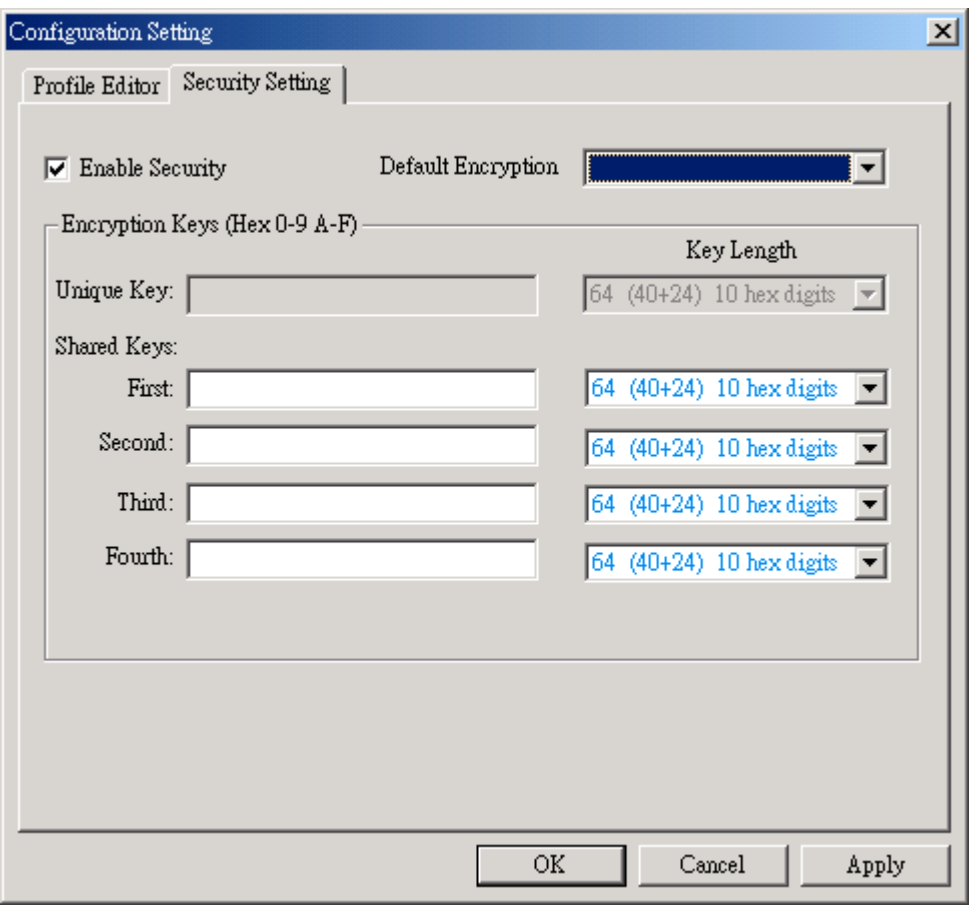

- **Enable Security:** This field completely enables or disables the IEEE 802.11 wired equivalent privacy (WEP) security feature.
- **Default Encryption Key:** This field defines the type of encryption key to use (either Unique Key or Shared Keys). This field allows you to select only a key (Unique, First, Second, Third, or Fourth) whose corresponding field has been completed.
- **Unique Keys:** This field defines the unique encryption key for security for the current network configuration. In ad hoc mode, this encryption key type is not used. To enable security using a Unique Key, this field must be populated.
- **Shared Key:** These fields define a set of shared encryption keys. To enable security using Shared Keys, at least one Shared Key field must be

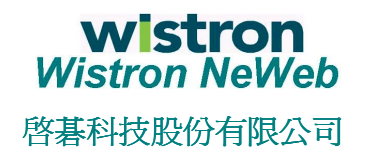

populated.

 **Key Length:** This field defines the length for each encryption key. As the Key Length is changed, the number of available characters in the field is changed automatically. If after a key is entered the length is adjusted to a smaller number, the key is automatically truncated to fit. If the length is increased again, the field is not automatically updated to its previous value.